# **Quick Reference Guide**

Build Analyses Training Track S

Last updated April 2023

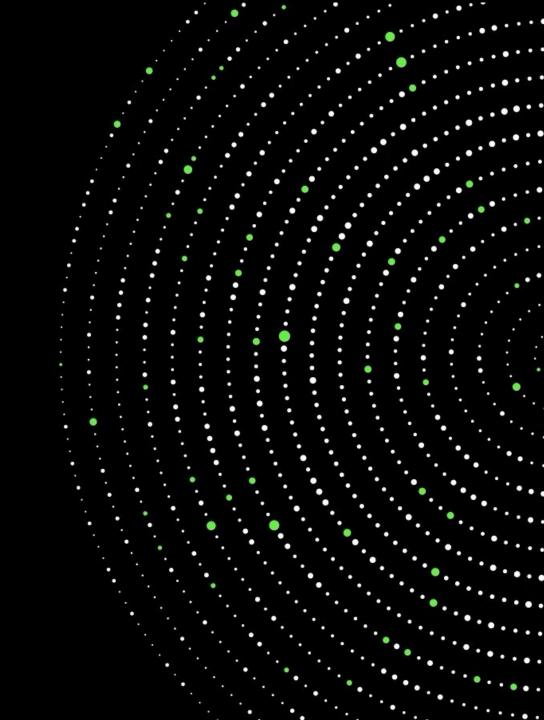

## **Analysis creation**

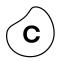

| Procurement ~                                        | ۹ :      | P2P (Draft) 🗸             | Create New Ana | alysis 🕕                            |                                                                                                    |
|------------------------------------------------------|----------|---------------------------|----------------|-------------------------------------|----------------------------------------------------------------------------------------------------|
| Create Package                                       |          |                           |                | NAME                                |                                                                                                    |
| © P2P                                                | ⊕ :      |                           |                | Р2Р                                 |                                                                                                    |
| Add the Analysis asset                               | 5,       | View                      |                | KEY 🚯                               |                                                                                                    |
| Once you've created a package, click the plus button | X        | Analysis                  |                | p2p                                 |                                                                                                    |
| to add the Analysis asset to get started.            | ផ្រ      | Skill                     |                | SELECT DATA MODEL / KNOWLEDGE MODEL | Select a Data Model / Knowledge Model                                                                                                    |
|                                                      | -<br>    |                           |                | DATA MODEL VARIABLE                 | You'll need to select a data or knowledge model.<br>The data model consists of a series of data tables,<br>typically created by a data engineer, that you need<br>to familiarize yourself with. |
|                                                      | 82<br>57 | Simulation<br>Action Flow |                |                                     | If you're responsible for creating Knowledge Models,<br>check out our courses on the topic.                                                                                                    |
|                                                      |          | Folder                    |                |                                     | $\checkmark$                                                                                                    |

### **General settings**

C Activate LiveReload

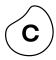

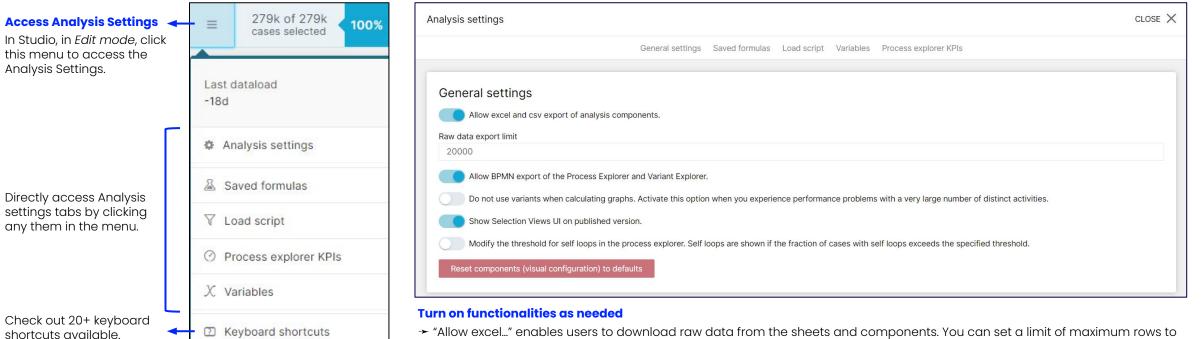

limit the load that is put on your application server. User right-clicks the component to see options. (Note: You won't see this option in your personal training team but you will see it in your production team back on the job.)

→ "Allow BPMN..." enables users to export the process visualization as a .BPMN file. User right-clicks the component to see options.

 $\star$  "Show Selection Views..." enables the Selection Views button for end users so they can filter on the analysis cases with attributes beyond the ones available in analysis sheets.

### **Adding sheets**

#### Add a sheet

After creating the analysis asset, you'll see the options to add the first analysis sheet. You can select one of the out-of-the-box components such as the full-screen Process Explorer or **Conformance** checker, or create your own combination of components on a sheet (New Sheet).

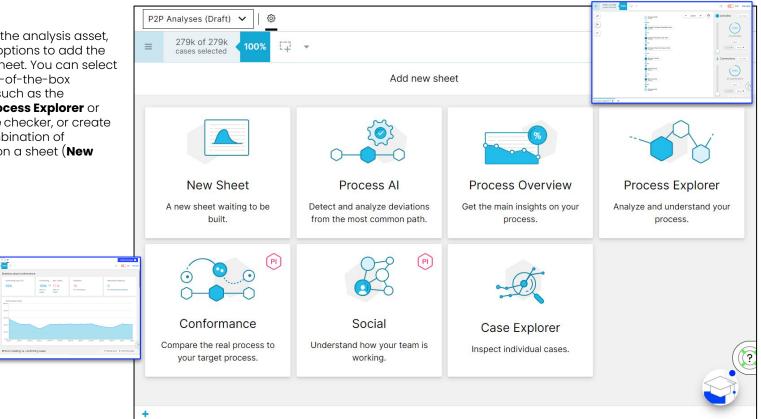

#### **Rename sheet**

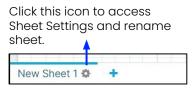

#### Sheet Settings, duplicate, copy, paste, delete

Right-click sheet name to see the options.

|     | Sheet Settings          |
|-----|-------------------------|
|     | Duplicate Sheet         |
|     | Copy Sheet to Clipboard |
|     | Paste Sheet             |
| New | Delete Sheet            |

#### **Paste Sheet**

After copying a sheet, right-click on the bottom to paste the sheet. You can do this across analyses.

| + | Paste Sheet |  |
|---|-------------|--|

### **Adding components**

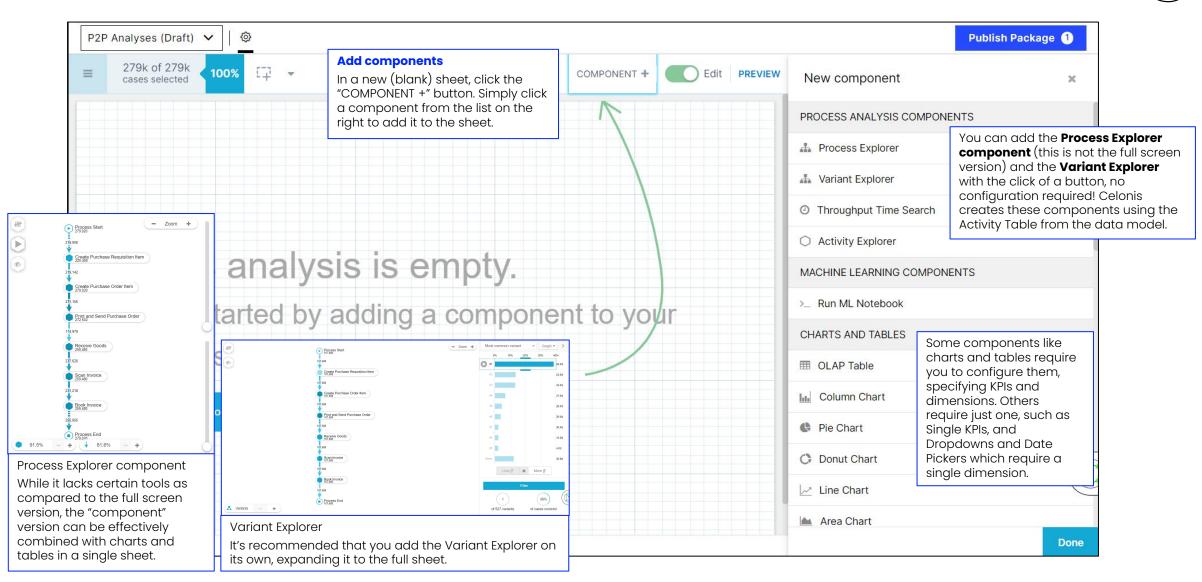

Check out the course, "Data Visualization - Best Practices" for tips on purposes each component serves best.

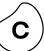

### Configuring components with dimensions and/or KPIs

|                                                                                                    | COMPONE | NT + Edit PREVIEW | Component options         | ж            | P2F Add data   |                                                                                                    |                                                                               |                                         |                 |           | Din                  | nensions KPIs               | ]            |
|----------------------------------------------------------------------------------------------------|---------|-------------------|---------------------------|--------------|----------------|----------------------------------------------------------------------------------------------------|-------------------------------------------------------------------------------|-----------------------------------------|-----------------|-----------|----------------------|-----------------------------|--------------|
| Add dimensions / KPis       Verder       Determine       Determine       Verder       Determine       Determine       Verder       Determine       Determine       Verder       Determine       Determine       Determine       Verder       Determine       Determine                                                                                                    |         |                   | General options           | ~            |                |                                                                                                    |                                                                               | ensions                                 | ۵               | DIMENSION | s                    | Custom dimension 🛨          |              |
| Table title       Image: Component type       OLAP Table       Image: Component type       OLAP Table       Image: Component type       Image: Component type       Image: Compo                                                                                                    |         |                   |                           |              | Standard Proce | ess Dimension                                                                                                    | -                                                                             |                                         |                 |           | No dimensions        | yet                         |              |
| Add dimensions / KPIs       Add         Memory ou add a component that displays dimensions and/or KPIs, you'll need to specify which ones you want it to display. Start by clicking the corresponding 'Add' button.       Add         Vertaaling Document Header       Vertaaling Document Header       Case court       Add of the corresponding 'Add' button.         Vertaaling Document Header       Vertaaling Document Header       Case court       Add of the corresponding 'Add' button.       No KPIs yet         Vertaaling Document Header       Vertaaling Document Header       Vertaaling Document                                                                                                    |         |                   | Table title               |              |                |                                                                                                    |                                                                               |                                         |                 | Select    |                      |                             |              |
| DMENSIONS Add   Add dimensions / KPIs When you add a component that displays dimensions and/or KPIs, you'll need to specify which ones you want it to display. Start by clicking the corresponding 'Add' button.   Add   Pervitasing Document teader Purchasing Document teader Purchasing D                                                                                                    |         |                   | Component type O          | DLAP Table ~ |                | Add data                                                                                                    | _                                                                             |                                         |                 |           |                      | Dimensions                  | KPIs         |
| Add dimensions / KPIs       Standard Process KPI       Activities count       Activities count       Select an existing KPI from the list or create a custor         When you add a component that displays dimensions and/or KPIs, you'll need to specify which ones you want it to display. Start by clicking the corresponding 'Add' button.       Purchasing Document Header       Activities count       Total throughout time in days       Ratio of cases frowing through an activity       Ratio of cases frowing through an activity       Ratio of cases frowing through an                                                                                                    |         |                   | DIMENSIONS                | Add          |                |                                                                                                    |                                                                               | Şearch KPIs                             |                 | Q         | KPIS                 | C                           | ustom KPI 🕇  |
| When you add a component that displays<br>dimensions and/or KPIs, you'll need to specify<br>which ones you want it to display. Start by<br>clicking the corresponding 'Add' button.                                                                                                    |         | Add dimension     | s / KPIs                  |              |                | Standard Process KPI                                                                                                    |                                                                               | Case count                              |                 |           |                      | No KPIs yet                 |              |
| dimensions and/or KPis, you'll need to specify<br>which ones you want it to display. Start by<br>clicking the corresponding 'Add' button.<br>KPIS<br>KPIS |         |                   |                           | blavs        |                | Purchasing Document Header                                                                                                    |                                                                               | Activities count                        |                 |           | Select an existing k | (PI from the list or create | a custom KPI |
| Clicking the corresponding 'Add' button.                                                                                                    | - ,     | dimensions and    | I/or KPIs, you'll need to | specify      |                | Purchasing Document Item                                                                                                    |                                                                               | Total throughput time in day            | ys              |           |                      |                             |              |
| OLAP Table     FREVI     Add       You have no data yet     FREVI         Verage events per case         Select dimension / KPI       When selecting a dimension or KPI, you have access to the data table columns. By default all dimensions/KPIs can be found in the                                                                                                    |         | which ones you    | want it to display. Star  | t by         |                | Vendor Master (General Section)                                                                                                    |                                                                               | Ratio of cases flowing throu            | ugh an activity |           |                      |                             |              |
| OLAP Table<br>You have no data yet       You have no data yet         Select dimension / KPI       When selecting a dimension or KPI, you have access to the data table columns. By default all dimensions/KPIs can be found in the                                                                                                    |         | clicking the con  | esponding Add bullo       | n.           |                | _CEL_P2P_ACTIVITIES_EN                                                                                                    |                                                                               | Ratio of cases with a certai            | in process flow |           |                      |                             |              |
| OLAP Table       You have no data yet         You have no data yet         Select dimension / KPI         When selecting a dimension or KPI,       you have access to the data table       columns. By default all       dimensions/KPIs can be found in the                                                                                                    |         |                   | KPIS                      | Add          |                |                                                                                                    | 2                                                                             | Average events per case                 | 1               |           |                      |                             |              |
| SORTING     Add     New:     New:      New:     New:     New:     New:     New:     New:     New:     New:     New:     New:     New:     New:     New:     New: <                                                                                                    | ACC     |                   | SORTING                   |              | New 5          | When selecting of<br>you have access<br>columns. By defo<br>dimensions/KPIs<br>scrolling list. But y<br>column headers<br>table (on the left | a dimens<br>to the a<br>ault all<br>can be<br>you can<br>or you a<br>) and se | data table<br>found in the<br>search by | 0               |           |                      |                             | Done         |

Dimensions represent the columns of the table you selected as data source. Your choice of a dimension will define the level of detail of KPIs for your data.

**KPIs** are functions that consolidate a set of values belonging to a single occurrence inside a dimension into one single value. Consolidation can be done by aggregating the values, by calculating the average, minimum or maximum or simply by counting the number of occurrences.

### Enhancing components with dimensions and/or KPIs

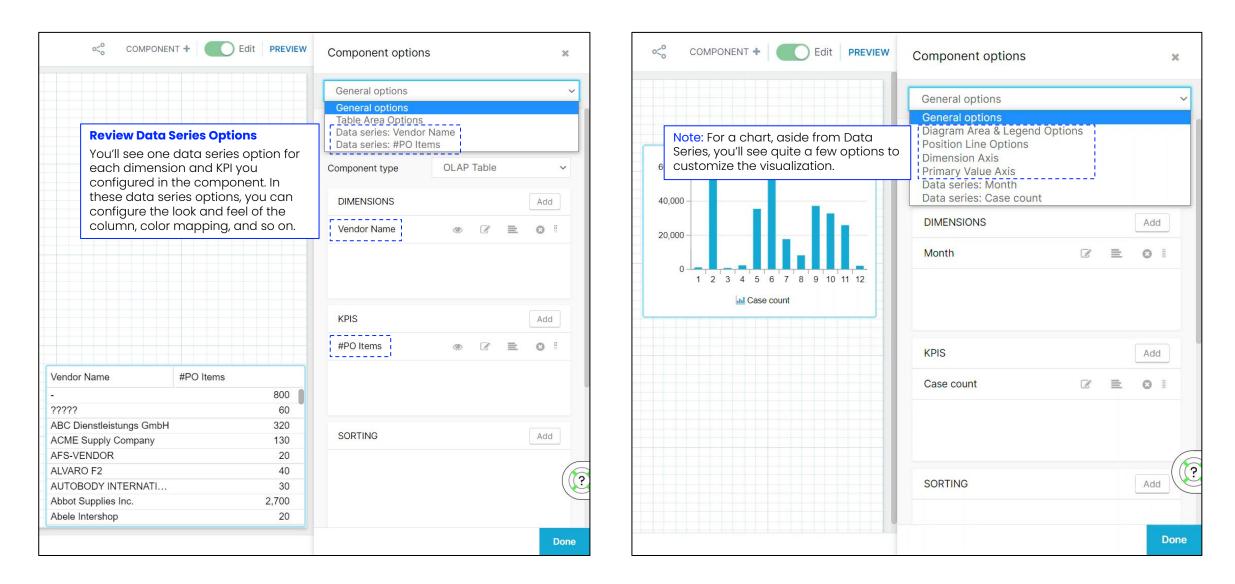

### Renaming / Formatting dimensions and KPIs

|                  | $ \land $ | / |
|------------------|-----------|---|
| $\left( \right)$ | С         | ) |
| 1                | J         | Ϊ |

| Add data                        |                                  |   | Dimensions                      | KPIs        |
|---------------------------------|----------------------------------|---|---------------------------------|-------------|
| Tables                          | name                             | 0 | DIMENSIONS                      | dimension 🕂 |
| All                             |                                  |   |                                 |             |
| Standard Process Dimension      | Company Name (EKKO_BUTXT) - EKKO |   | Name 👝 🖋                        | ≡ ©         |
| Purchasing Document Header      | Name - LFA1                      |   | Formatting Standard (no format) | ∽ unit ∦ו   |
|                                 |                                  |   | "LFA1"."NAME1"                  |             |
| Purchasing Document Item        |                                  |   |                                 | f(x)        |
| Vendor Master (General Section) |                                  |   |                                 | 01-2        |
| _CEL_P2P_ACTIVITIES_EN          |                                  |   |                                 |             |
|                                 |                                  |   |                                 |             |

#### Rename / format when adding

When you select a dimension or KPI, you can immediately change the way the name displays in the window on the right. You can also change the formatting (e.g. Rounded number, percentage).

#### Rename / format after adding

To change the displayed name of a dimension or KPI or to change the format a KPI is displayed in, edit it and update name or formatting in the upper left corner of the window.

| < COMPONENT              | + C Edit  | PREVIEW | Component options |                | ×               |
|--------------------------|-----------|---------|-------------------|----------------|-----------------|
|                          |           |         | General options   |                | `               |
|                          |           |         | Table title 🖉     |                | ¦i<br>Translate |
|                          |           |         | Component type    | OLAP Table     | ~               |
|                          |           |         | DIMENSIONS        |                | Add             |
| Vendor Name              | #PO Items |         | Vendor Name       | • 2 =          | 8               |
| -<br>Abbot Supplies Inc. |           | 2 28    |                   | 2220           |                 |
| Albatros Aircrafts       |           | 1       |                   |                |                 |
| Allfresh Inc.            |           | 76      |                   |                |                 |
| AluCast                  |           | 55      |                   |                |                 |
| Aramingo-00              |           | 4       | KPIS              |                | Add             |
| Armstrong & Partn        |           | 1       | MEIO              |                | Muu             |
| Atlanta Electronics      |           | 3       | #PO Items         | • C =          | 8               |
| Aztec Supplies           |           | 9       |                   | - <u>151</u> - | 0.000           |

| Edit Formula                 |                                 |            |      |        |              |  |
|------------------------------|---------------------------------|------------|------|--------|--------------|--|
| Name 🖉 Formatting            | Standard (no format)            | ~          | Form | nat    | Units        |  |
| Tables                       | Search KPIs                     |            | Q    | EDITOR |              |  |
| All                          |                                 |            |      | 1 "L   | FA1"."NAME1" |  |
| Standard Process KPI         | Total throughput time in days   |            |      |        |              |  |
| Purchasing Document Header   | Ratio of cases flowing through  | an activit | .y   |        |              |  |
| Purchasing Document Item     | Ratio of cases with a certain p | rocess flo | w    |        |              |  |
| Vender Master (Coperal Secti | Average events per case         |            |      |        |              |  |

### **Customizing a Standard Process KPI**

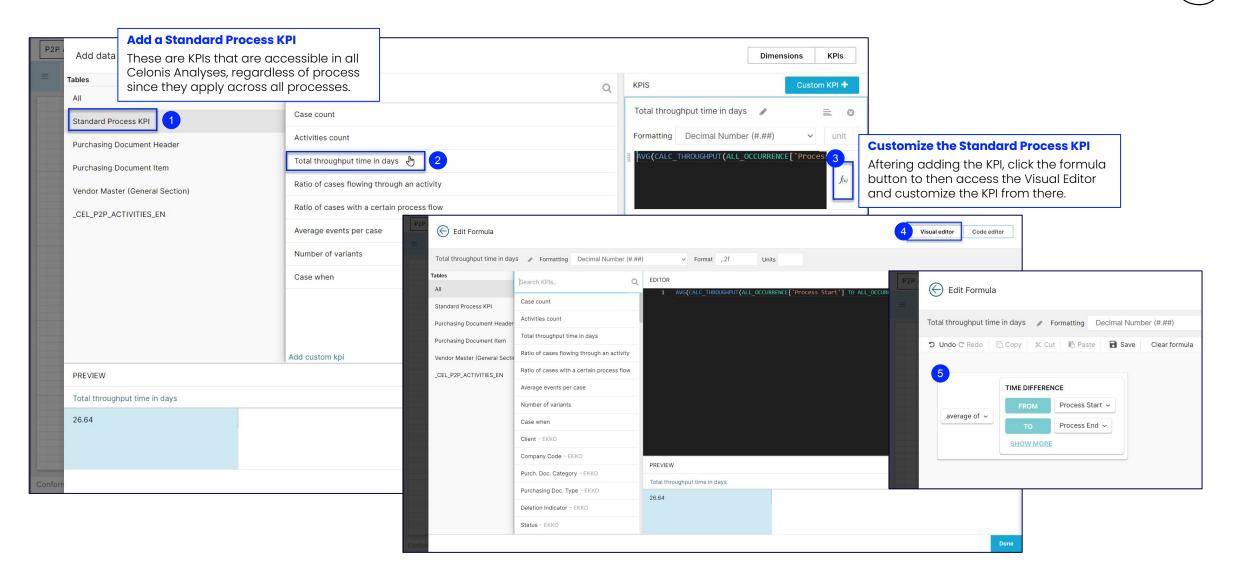

### **Creating a custom KPI with the Visual Editor**

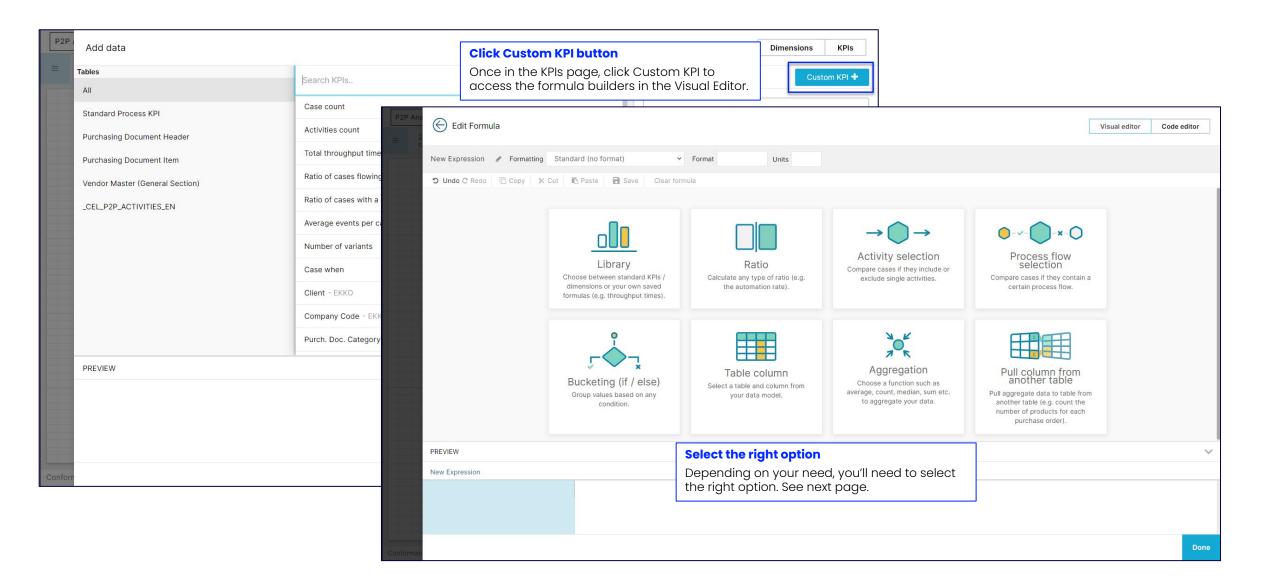

### Selecting the right builder in the Visual Editor

a dimension.

Calculate the ratio of values Set a condition on the cases that fulfill a certain condition. based on the activities they start or end with, flow through or don't, → Ratio of cases where user and other conditions. type is 'system' (automation) → Number of cases flowing → Ratio of cases going through through an activity 2+ specific activities Count of items where ... Access and edit predefined Set a condition on the path Standard KPIs/dimensions of the cases. Define which like the case count or the × () sequence of activities the throughput time as well as cases flow through, including your saved formulas. Activity selection Process flow direct and indirect Library Ratio selection connections between the Compare cases if they include or single activities. Choose between standard KPIs / Calculate any type of ratio (e.g. Compare cases if they contain a exclude single activities. →Count of cases going dimensions or your own saved the automation rate). certain process flow. formulas (e.g. throughput times). through specific activities Split up your data according Calculate the KPI on the to a defined condition. Set a table that was specified by condition on direct column JOK K the user. The calculations are values or aggregations. Add grouped on basis of the multiple conditions to your foreign key connection Aggregation Pull column from formula and create as many Table column between the base table and another table buckets as you want. The Bucketing (if / else) the aggregated column. You Choose a function such as Select a table and column from conditioning can be used to can also set conditions on average, count, median, sum etc. Pull aggregate data to table from Group values based on any your data model. the calculation, so that only calculate formulas based on to aggregate your data. another table (e.g. count the condition. the condition or simply label the data matching this number of products for each condition is taken into purchase order). consideration.

> Select a table and column from your data model.

Apply simple mathematical operations on any table column in your data model.

#### **Save and retrieve formulas**

PI("Ratio", PROCESS EQUALS 'Scan Invoi

Edit Formula

279k of 279k

cases selected

P2P\_Analysis\_GLTs

Last edited

1 min agoby S G

Last dataload

-8M

Version Control

Analysis settings

Saved formulas

⑦ Process explorer KPIs

Keyboard shortcuts

C Activate LiveReload

V Load script

X Variables

Ratio

 $\equiv$ 

Single KPI / Formatting Percentage with decimals (#.## 🕤 Undo 🖱 Redo 🛛 Copy 🕺 Cut 📑 Paste 🔒 Save

Maverick Buying

Analysis settings

Saved formula

Maverick Buying

Name 4

Description

Parameters

Add parameter Template

| Save a Custom Formula                                                                                                    | Edit Formula                |                                       |                                                                                                    |
|----------------------------------------------------------------------------------------------------|-----------------------------|---------------------------------------|----------------------------------------------------------------------------------------------------|
| Once you create a custom KPI in the Visual Editor,<br>h decimals (#.##: you can save it to the Formula Library to reuse it. | Single KPI 🖋 Formatting     | Percentage with decimals (            | #.##%) V Format .2% Units                                                                                   |
| aste 🖬 Save Clear formula                                                                                                   | KPI                         |                                       | < EDITOR                                                                                                    |
| Id SAVE                                                                                                    | Source                      | Search KPIs                           | 1 KPI[["Maverick Buying"]]                                                                                  |
| Ig SAVE                                                                                                    | All                         | Search KFIS                           | 3                                                                                                    |
| followed by v Scan Invoice v +                                                                                              | Standard Process KPI        | Case count                            |                                                                                                    |
|                                                                                                    | Variables                   | Activities count                      |                                                                                                    |
| followed by ~ Create Purchase Order Item ~ +                                                                                | Purchasing Document Heade   | Total throughput time in days         |                                                                                                    |
| followed by v process end                                                                                                   | Purchasing Document Item    | Ratio of cases flowing through a      | an activity                                                                                                 |
|                                                                                                    | Vendor Master (General Sect | Ratio of cases with a certain pro     | ocess flow                                                                                                  |
|                                                                                                    | _CEL_P2P_ACTIVITIES_EN      | Average events per case               | Select Saved Formulas from the                                                                              |
|                                                                                                    |                             | Number of variants                    | Standard Process KPIs                                                                                       |
|                                                                                                    |                             | Case when                             | When configuring a KPI, you can                                                                             |
| General settings Saved formulas Load script Variables Process explorer KPIs                                                 |                             | Maverick Buying - Local               | access saved formulas from the<br>Standard Process KPIs.                                                    |
| Create & Access Saved Formulas in Analysis Settings                                                                         |                             |                                       |                                                                                                    |
| <sup>ula</sup> You can create new reusable formulas and access / edit saved<br>formulas in Analysis Settings.               |                             |                                       |                                                                                                    |
| iormulas in Analysis settings.                                                                                              |                             |                                       |                                                                                                    |
| Want to quickly access and reuse a formula? Just copy the PQL                                                               |                             |                                       |                                                                                                    |
| formula, then go to Analysis Settings > Saved formulas to create<br>a new one, paste it in the code editor and click save . |                             |                                       |                                                                                                    |
|                                                                                                    |                             |                                       |                                                                                                    |
| PROCESS EQUALS 'Scan Invoice' TO ANY TO 'Create Purchase Order Item')                                                       |                             |                                       |                                                                                                    |
|                                                                                                    | Ĵiv                         |                                       |                                                                                                    |
|                                                                                                    |                             | value at a later tin                  | ise <i>placeholders</i> in saved formulas and specify the ne. For example, in this formula to calculate the |
| Duplicate                                                                                                    | Cancel Save                 | canceled number<br>days at the time c | of orders, you can replace {p1} with the number of of using the formula: KPI("CancelOrder", {p1})           |

### **Background filters (Layers)**

LPA - Scheduling agreement

LU - Transp. sched. agmt.

MK - Quantity contract

Delete

Copy query

80

10

| E 279k of 279k <ul> <li>Cases selected</li> <li>▲ 100</li> <li>▲</li> <li>▲</li></ul> | % ፲구 ◄                                 | Component filter<br>Here you can specify a pql filter which is always executed on this con                                                                  | nponent.                                                                                                    | CLOSE 🗙 |
|----------------------------------------------------------------------------------------------------|----------------------------------------|----------------------------------------------------------------------------------------------------|----------------------------------------------------------------------------------------------------|---------|
| P2P_Analysis_GLTs<br>Last edited<br>1 min agoby S G<br>© Version Control<br>Last dataload<br>-8M                                                                                                    |                                        | Load script<br>1 FILTER "EKKO"."BSART" = 'NB'                                                                                                    | Need a little bit of help?<br>When writing PQL, you use the help available: Documentation tips (to the right),<br>Examples (at the bottom), and Celonis Documentation (docs.celonis.com).<br>Also, check out the <u>Write POL Queries</u> training track. | fizi    |
| Analysis settings                                                                                                    |                                        | Add column<br>Select table<br>EKKO                                                                                                    | Valid options for <op> are</op>                                                                                                    |         |
| Saved formulas ▼ Load script                                                                                                    |                                        | Select a column to add<br>BSART                                                                                                    | equals<br>• !=<br>• not equals<br>• <<br>Less than                                                                                                    |         |
| Drilldown Analysis 🌣                                                                                                    |                                        | Examples<br>Creates a filter that selects cases from the case table where cas<br>filter "case_table"."caseid" = 2                                           |                                                                                                    |         |
| Purchasing Doc. Type C                                                                                                    | Case count                             | filten "core table" "coreid" - 1. filten "activity tabl                                                                                                    | ates a filter that selects cases where the activity_text contains the string 'PO' e"."activity_text" LIKE '%PO%'                                                                                                    |         |
| DC - Distribtd contracts<br>EC - Electronic commerce<br>ECDP - Electronic commerce                                                                                                    | Settings                               | 810     Filter case table - case = 2, filter activity_cash       50     Creates a filter that selects cases where case_start_time is in the       88     20 | e year 2010                                                                                                    | Close   |
| EUB - Stock Transp. Order<br>FO - Framework order<br>GCTR - Value contract<br>GNB - GTS Standard PO(old)                                                                                                    | Component filter Layers Copy component | 0You can apply static background filters the30A Analysis level: Analysis Settings > Load50B Sheet level: Settings icon > Load script                        | tab                                                                                                    |         |
| LP - Scheduling agreement                                                                                                    | A Dalata                               | C Component level: Right-clicking on co                                                                                                    | omponent > Component filter                                                                                                    |         |

Syntax: FILTER followed by the condition FILTER "TABLE"."COLUMN" = 'VALUE' Example: FILTER "EKKO"."BSART" = 'NB'

Tip: You can add multiple filters by closing each statement with a semicolon (;).

### **Dynamic analyses (Benchmarking)**

#### **Create a Benchmarking Analysis**

Below is an example of a benchmarking sheet with two Process Explorers and two Dropdown Button components that allow the user to filter each Process Explorer. This is what it takes to create it:

2 variables + 2 Button Dropdowns + 2 Process Explorers

A Variables: They are used in the Process Explorers' Component Filter and Title; one for each Process Explorer.

**B Button Dropdowns:** They allow the user to dynamically filter each Process Explorer by writing values to the variables..

**C Process Explorers:** They include the corresponding variable in their applifed filter so that when the user selects a value in the dropdown, the Process Explorers update.

Note: You can create a benchmarking sheet with filterable components other than the Process Explorer.

|             | Choose vendor 🖤                                                                                                    |              | Choose vendor 🗸                                                                                                    |        |
|-------------|----------------------------------------------------------------------------------------------------|--------------|----------------------------------------------------------------------------------------------------|--------|
| ndor: 'ACME | Supply Company'                                                                                                    | Vendor: 'C.E | B. BARCELONA'                                                                                                    |        |
|             | Propens Biot     Confi Process Biox     Confi Process Bioxyathar Man     Confi Process Bioxyathar Man     Confi Process Bioxyathar Man     Configure At Configure     Configure At Configure     Configure     Configure |              | Proper that     Provide Research Im     Comparison of the second of the second of | 2011 🔶 |
| 92.7%       | - + + 832% - +                                                                                                    | 91.8%        | - + + 82% - +                                                                                                    |        |

| New variable  | 9       |  |
|---------------|---------|--|
|               | **      |  |
| Variable name | Vendor1 |  |

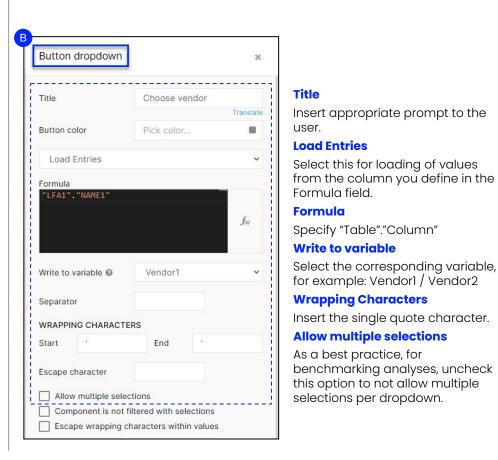

#### Name

Name the variable, for example: Vendor] / Vendor 2

#### Text/Replacement Type

Allows for displaying of dynamic text that changes according to user's selection in the dropdown.

#### Title

Insert the corresponding variable in the Title field of each Process Explorer. Example:

Vendor: <%=Vendor1%> Vendor: <%=Vendor2%>

#### **Component Filter**

In the Component filter of each Process Explorer, apply the corresponding filter. Example:

FILTER "LFA]"."NAME]" = <%=Vendor1%> FILTER "LFA]"."NAME]" = <%=Vendor2%>

| Process Explorer     | ×         |
|----------------------|-----------|
| General Options      | ~         |
| TITLE                |           |
| Vendor: <%=Vendor1%> |           |
|                      | Translate |

| Compone     | nt filter                                              |
|-------------|--------------------------------------------------------|
| Here you ca | n specify a pql filter which is always executed on thi |
| Load        | SCript<br>FILTER "LFA1"."NAME1" = <%=Vendor1%>         |

### Dynamic analyses (Drilldown Table)

#### Create a Dynamic Drilldown Table

A dynamic table allows the end user to select the dimension displayed from a drop down menu. This is what it takes to create the given example: 2 Variables + 1 OLAP Table + 1 Button Dropdown

**A Variable:** The MyDimension variable connects the OLAP Table and Button Dropdown, and stores the selection done in the dropdown. The My\_Header variable updates the dimension column name.

B OLAP Table: Shows the dynamic dimension and the KPI(s). The dimension refers to the variable.

**C Button Dropdown:** Allows the user to dynamically switch between different dimension options. The selected value is written into the variable that is specified.

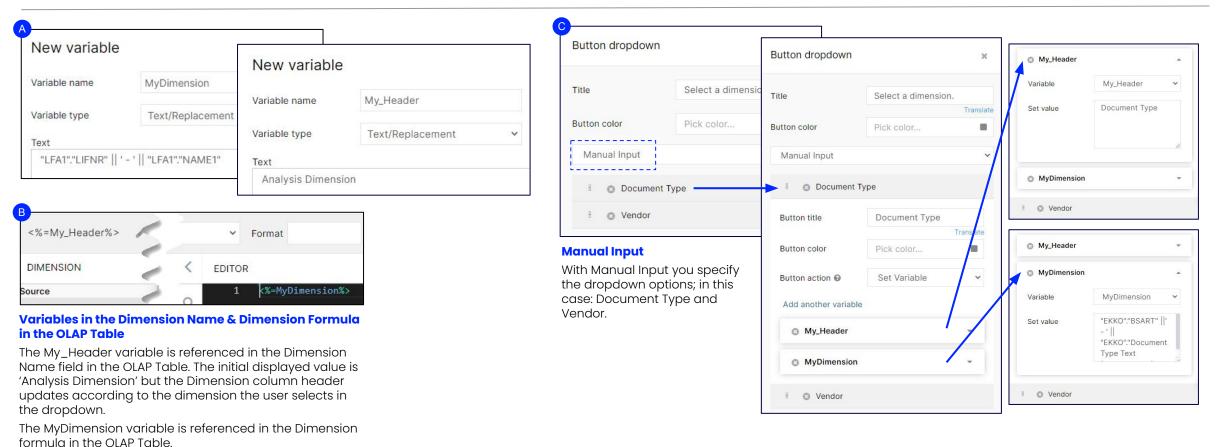

|               | Select a dimension. | - | Analysis Dimension         | Case count |
|---------------|---------------------|---|----------------------------|------------|
|               |                     | - | AN - RFQ                   | 1,810      |
| Document Type |                     |   | DC - Distribtd contracts   | 150        |
| Vendor        |                     |   | EC - Electronic commerce   | 8,368      |
|               |                     |   | ECDP - Electronic commerce | 120        |
|               |                     |   |                            |            |

#### Example of an executive dashboard

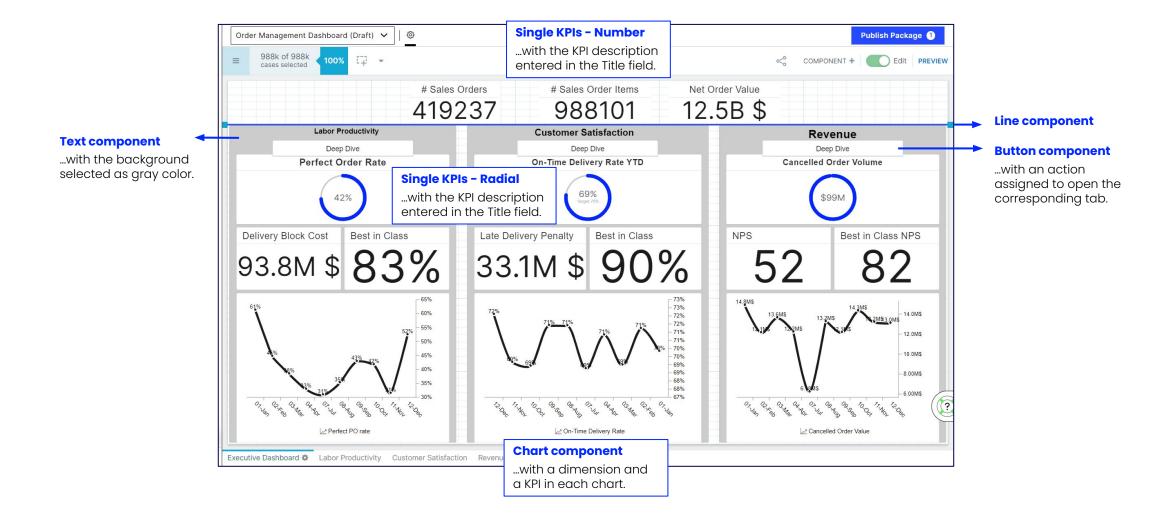

### **Example of a focused Analysis sheet**

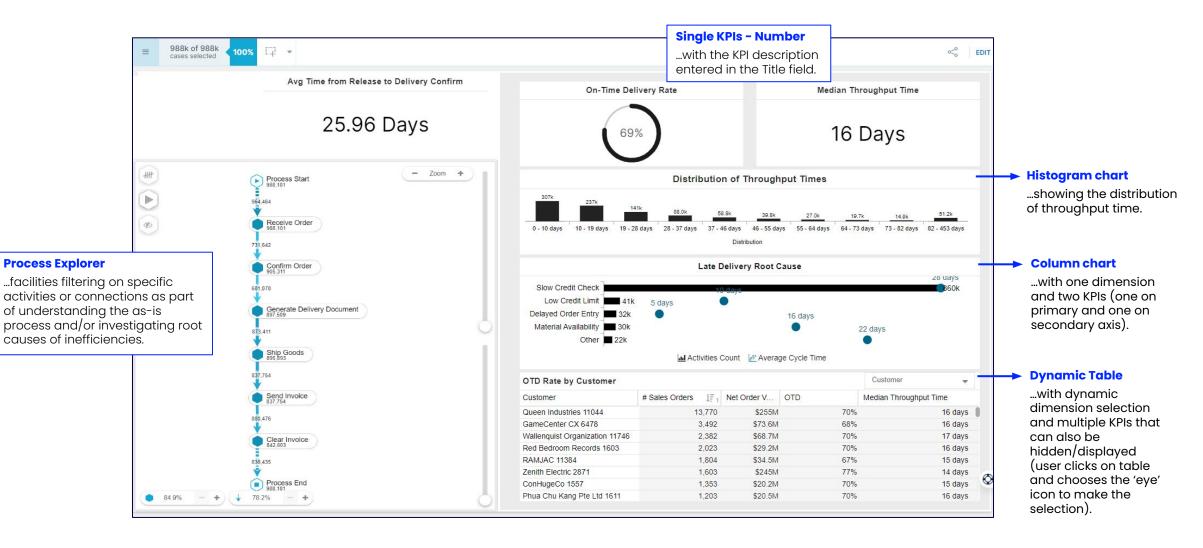